## 3D プリンターで作ろう!

## 「2面文字」の作り方

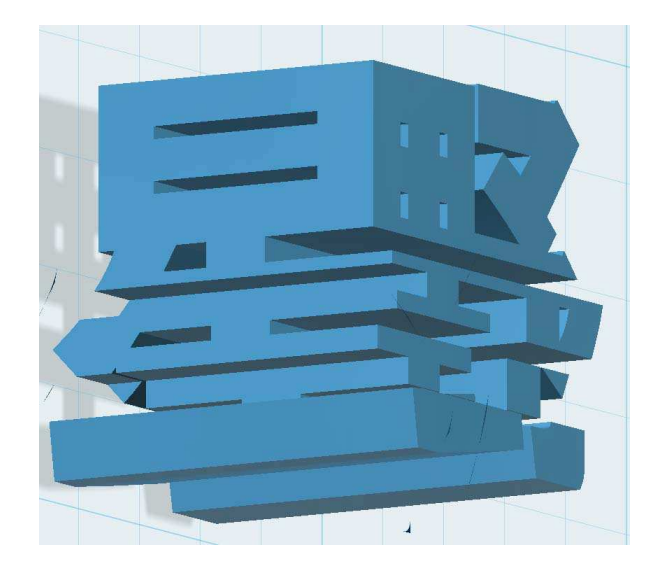

## 2015 年 2 月 19 日 初版

マイクロスター株式会社

 埼玉県所沢市星の宮 2 丁目 5 番 6 号 http://micro-star.info mail:info@micro-star.info

ご利用に関して 非営利の私的使用目的で使用される場合は、無料でご自由に活用してください。 但し、本件を利用して発生するいかなる問題に関しても、当社は一切の責任を持ちません。すべて製作 者の自己責任となりますので、ご承知ください。 また、営利目的での利用の場合は、事前に連絡を頂きますようお願いいたします。

1、Texe から文字(この例題は「星野」で進めます)を入力する。

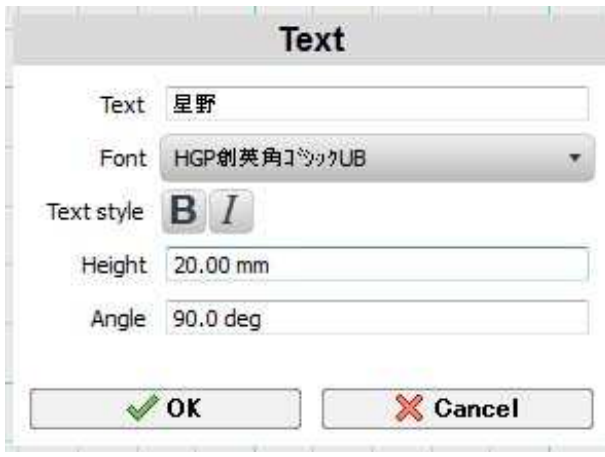

2、Exture Text を選び、20mmとする。

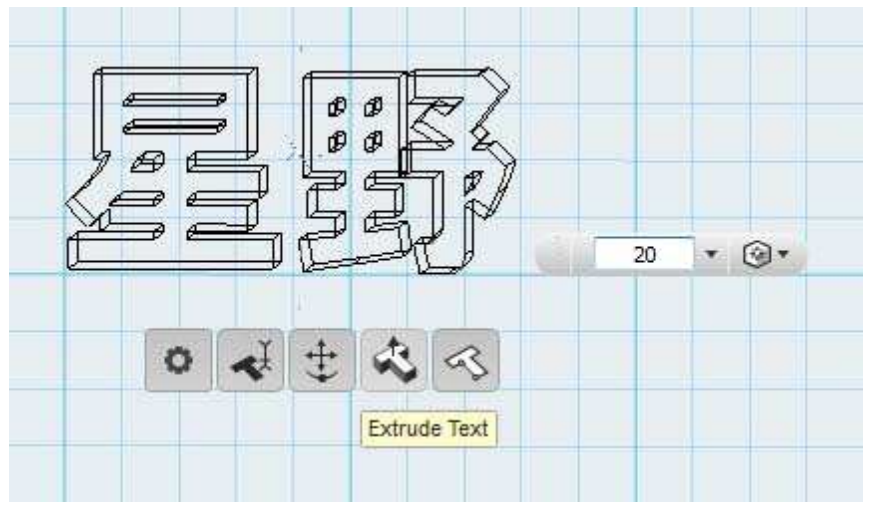

3、各文字のパーツ数を確認し、2パーツ以上のものは、1パーツ化(1体化)します。 各文字にカーソルを当てたときの、選択柄からパーツ数が判断できます。「星」は1パーツ。「野」は2 パーツで「へん」と「つくり」が、別々のパーツとなっています。

2パーツ以上のものは、1体化が必要です。ここでは、つくりを左へ少し移動してへんと繋ぎ 1 体化 (Combine/Marge)します。(参照1)

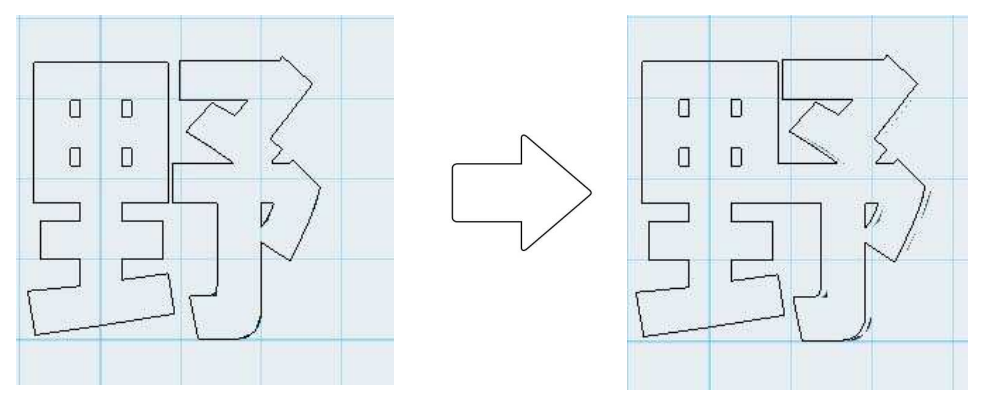

4、「星」の下に Primitives/Box から、20\*20\*19.9mmの箱を置きます。(参照2)

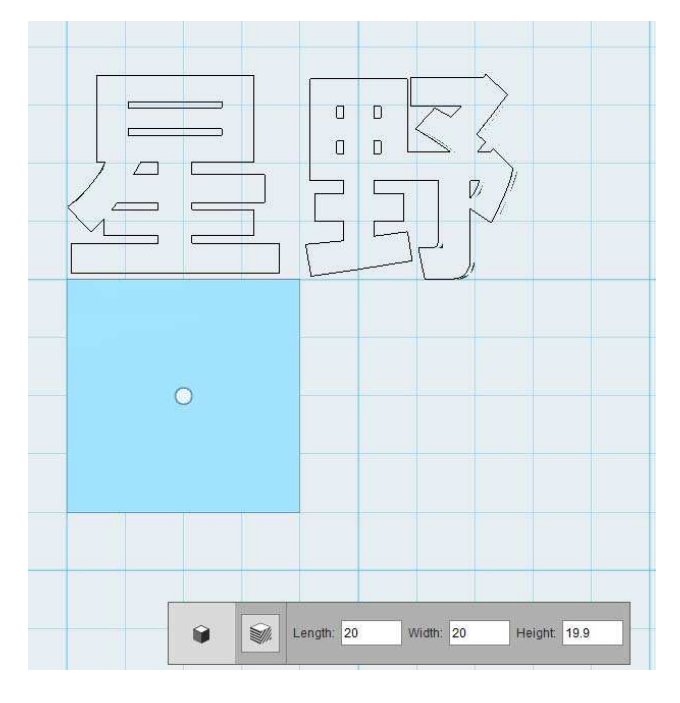

次に、その Box を 20mm上へ移動して「星」を 包含する様に配置します。

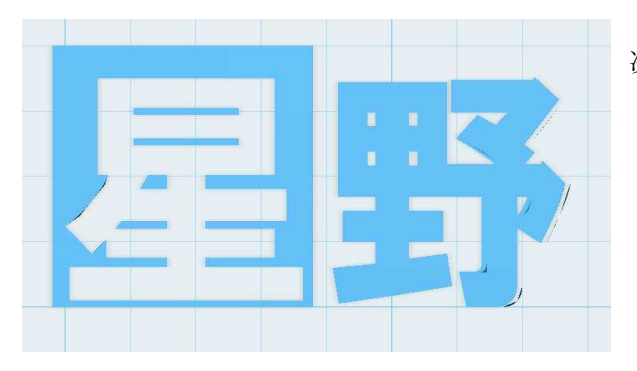

次に、Combine/Subtract を行います。

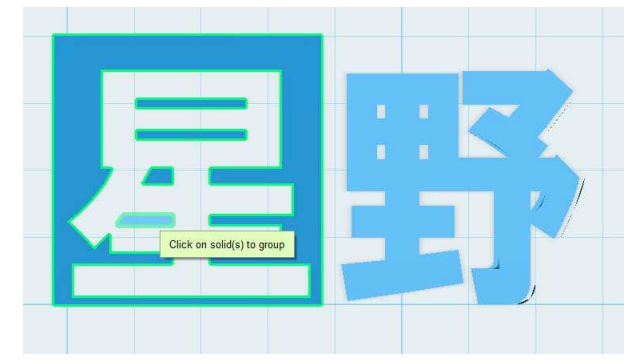

この時「星」の字は1パーツではなくなっているので、 「星」を Groping/Group 化します。 この例では、5 パーツになっていますので、これをグ ループ化します。

5、ここまで TOP ー View から、上からの Back-View に変更する。 「星」を、90 度回転する。

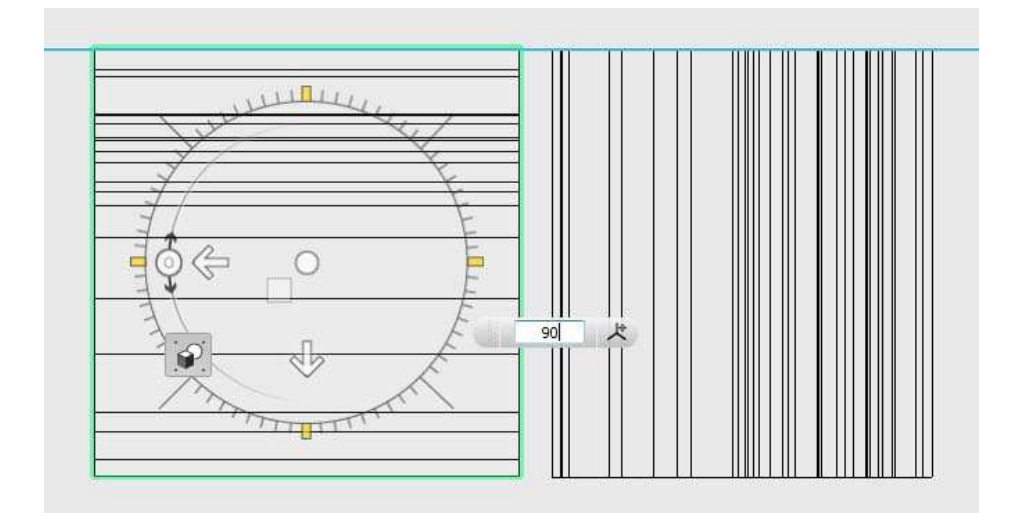

次に「野」を左へ 20mm移動する。

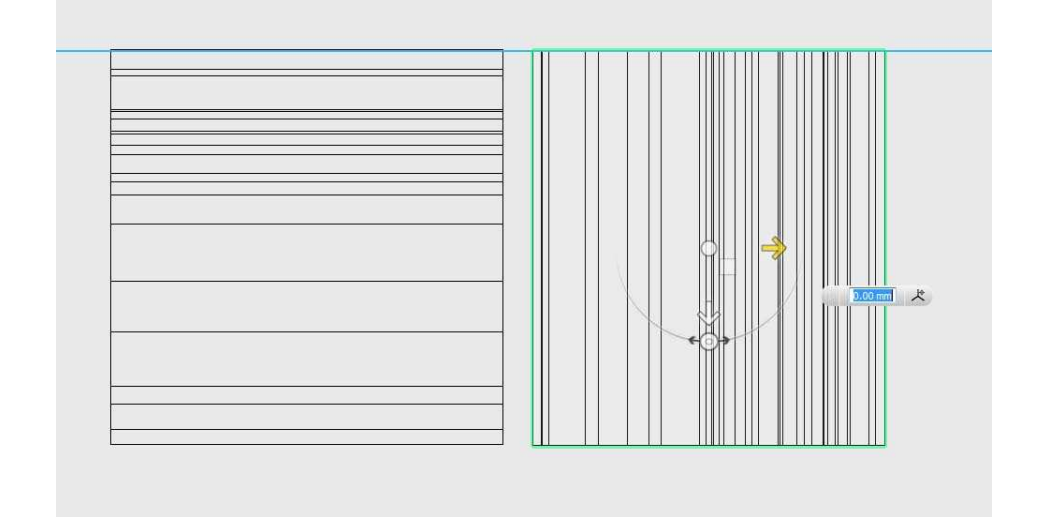

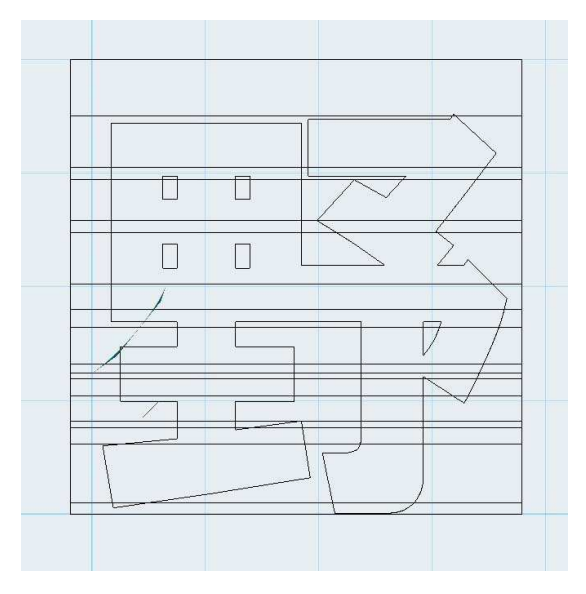

移動後、TOP ー View で見ると、このような状態になる。

6、「野」から「星」を Combine/Subtract を行う。

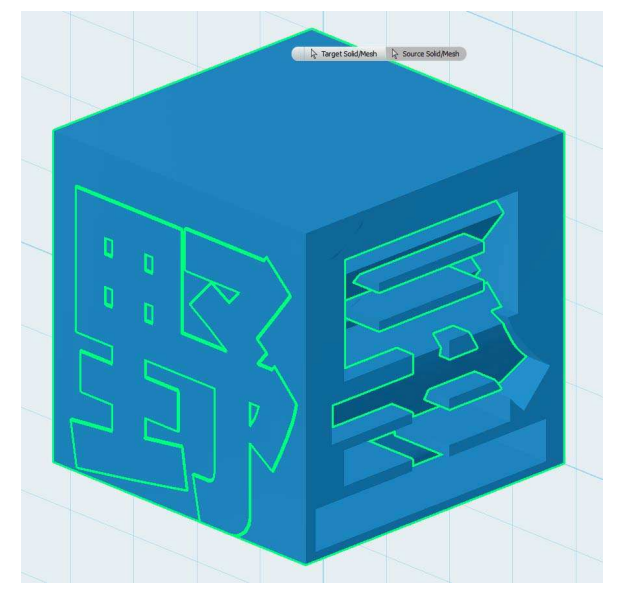

「野」を、Terget Solid として 「星」の5パーツを、Source Solid とする。

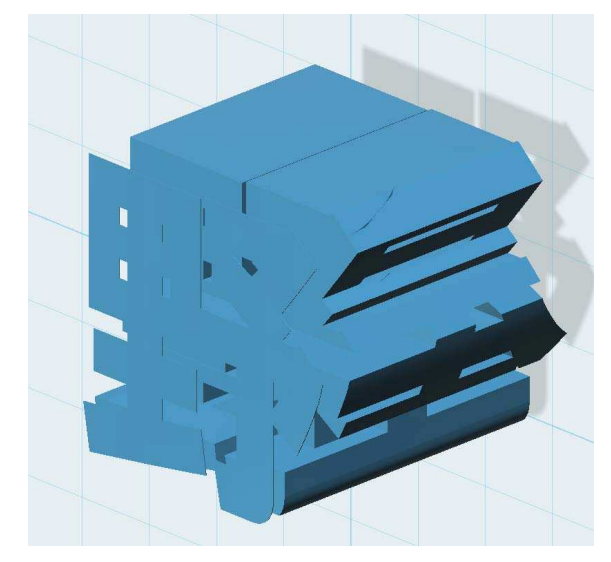

手前の「野」など、ごみは削除する。

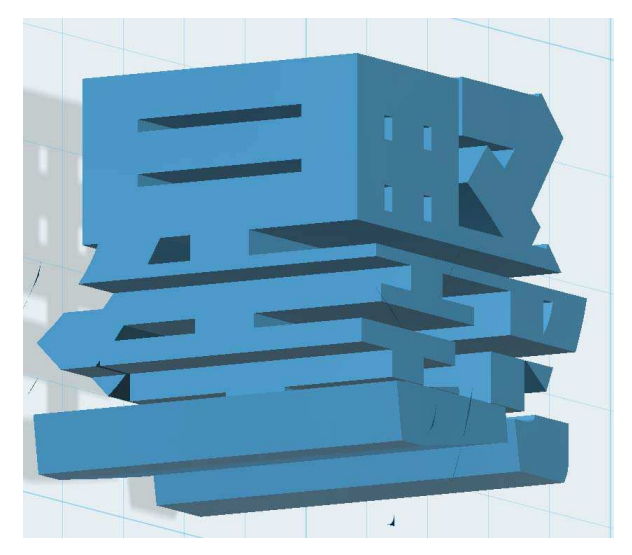

ここまでで、2面文字は完成です。 大きさの変更が必要な方は、Scale してください。 より綺麗にするため、Fillet 処理を加えてみるのも良 いでしょう。 また、アクセサリとするためのフックを設けても楽し いでしょう。

しかし、このままの3D プリントでは、サポート材が 必要となりますが、サポート材の剥離が困難なものと なります。

## 7、2つに分割する。

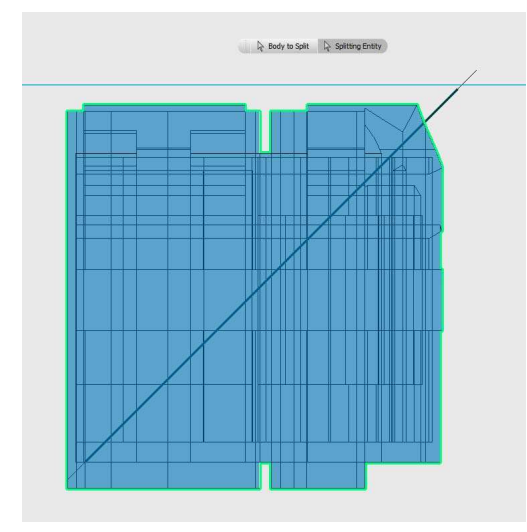

Back-View に変更して(上からみて)、 Sketch/Polyline を選び、左下から右上へ 45 度の線を引く。

Modify/SplitSolid を選び、2つに分割する。 分割に伴い、浮遊パーツが出来るので、分割単位でグループ 化しておく。

分割後は、分割面が下になる様に移動・回転(下側のグリッドと、分割面が平行になる)する。下図は、 右側を移動回転してところで、左側も行う事。

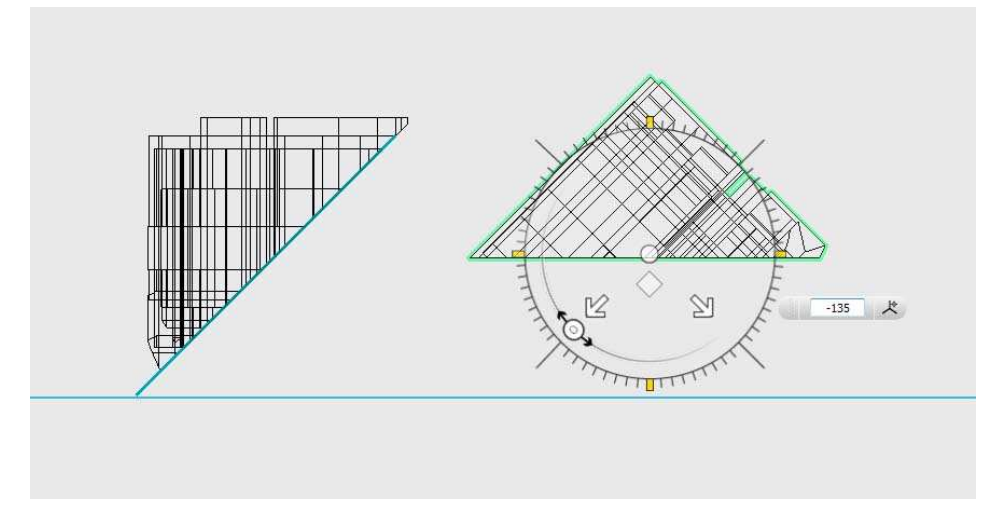

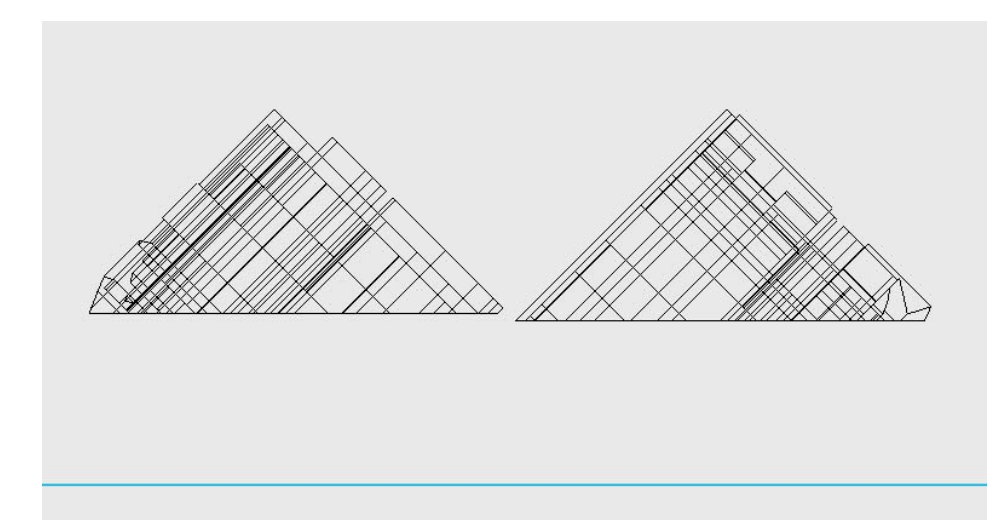

分割面が下になった後、分 割面の高さを揃えてくだ さい。左図のように不揃い では、プリント時に不具合 を生じます。 調整の難しい時は、各々の

ファイルで保存してくだ さい。

8、3Dプリントする。

プリントは、分割された2つの塊とは限らず、いくつかのサブパーツも出来ます。 取り出すときに、注意しましょう。

9、プリント完成後は、これらの樹脂を貼り合わせてください。透明系の樹脂接着材が良いでしよう。 サブパーツは、ピンセット等で注意深く行ってください。

参照1、「1文字を 1 体化にする」

この例では、「星」が元々1パーツで1体化処理が不要です。「野」 は2パーツですが、つくりを少し左へ移動する程度(文字バラン スが多少壊れますが、見た目の問題は感じない程度)で1体化し ています。 しかし、1 体化の難しい文字が沢山あります。例え ば「川」と言う文字は 3 パーツで出来ていて、縦方向に3つの塊 があります。1体化のため、両端の塊を真中へ寄せたら、1 体化 できますが 既に文字の態をなしません。このような時は、補助 パーツを使います。

右は「川」の字の上に、補助パーツを追加したものです。 この補助パーツは、台形をしています。台形化することで正面か ら見た目が改善されます。厚さは、1mmとしています。 第一補助パーツは、「川」の左の塊と、中央の塊の間に位置し 第二補助パーツは、「川」の右の塊と、中央の塊の間に位置し ています。 これで各塊を繋げます。

配置が出来たら、この 2 つの補助パーツを、下方向へ移動して 真中付近に位置させます。

右下の図のようになり、違和感の少ない「川」となります。 最後は「川」の 3 つの塊と 2 つの補助パーツを、Combine/Marge して 1 体化します。

なお、ここでは補助パーツを2つとしましたが、強度維持のため には、もっと多くの補助パーツを入れた方が良いでしょう。

また補助パーツの位置は、設計の後の不具合をみて、CUT&TRY してください。

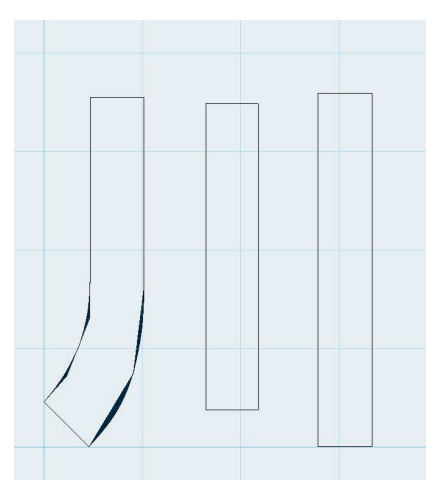

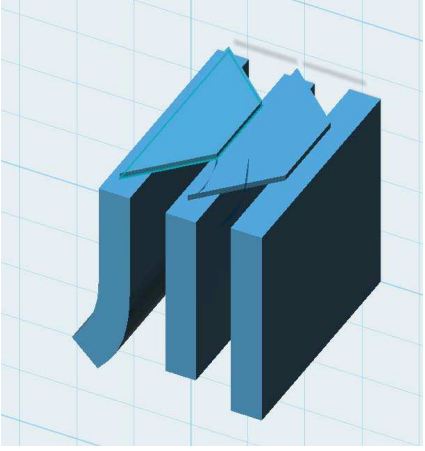

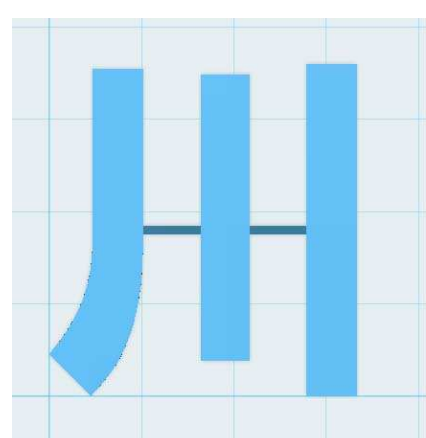

参照2、「どちらの文字に箱をかぶせるか?」

この例では「星」「野」のうち「星」に箱をかぶせました。なぜ「星」を選んだかと言うと、

どちらの文字に箱を被せた方が、簡単になるかで決めています。

「星」に箱をかぶせて、Combine/Subtract すると、5パーツになります。「野」に箱をかぶせて Combine/Subtract すると、6パーツ以上になりますから「星」を選んでいます。